**NEP50xx SDI12 option** offers a comprehensive sensor operation through a wide range of SDI12 commands and its related internal configurations.

### Some of key operations.

- Initiate single turbidity measurement and read.
- Initiate multiple turbidity measurements and read its statistical results.
- Initiate wipe (Clean optics) operation.
- Change appropriate measurement range and "Auto range".
- Basic SDI12 command set.

### 2.0 User configurable settings using that aid SDI12 measurements.

Some of the SDI12 operational parameters and sensor's operational configurations that can be changed using PC configuration software.

#### 2.1 SDI12 address. SDI12 MODBUS Analogue Out \_RAW\_setup Digital Polled SDI12 network address can \*\*\*\*\*\* be changed using "Output Fixed Communication settings 1200,7,E,1 SDI12 S stage > SDI12" settings page \*\*\*\*\*\* 0 SDI12 Address in the configuration tool. Start Meashurement (aM!) command data acquisition period \*\*\*\*Ack Return 4 Ŧ Seconds Eg- 1!1 Use aD0! command to retrieve data. 2.2 Measurement duration. This option allows user to SDI12 Analogue Out \_RAW\_setup Digital Polled MODBUS select between quick and \*\*\*\*\*\*\*\*\*\*\*\* stable measurement when Fixed Communication settings 1200,7,E,1 SDI12 Sup using a single turbidity measurement command 0 Ŧ SDI12 Address (aM!). Start Meashurement (aM!) command data acquisition penou \*\*Acknov Return a <( 4 • Seconds Eg- 1!1<CF Use aD0! command to retrieve data.

#### 2.3 Statistical measurement's configurations.

This user configurable settings are located in "Sensor stage > Sensor operating parameters"

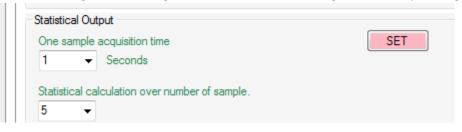

When using *"Start statistical measurement (aM6!)"* command the sensor may takes one second measurements and add to length of 5 data array. End of measuring its last measurement (5th) the sensor will calculate a statistical results from its most reason 5 measurements.

User may adjust these settings as desired.

#### 2.4 Wiper settings.

This user configurable settings are located in "Wiper control"

| Wiping mode Set<br>Basic Motor Controls                        | SET                                                                                 |
|----------------------------------------------------------------|-------------------------------------------------------------------------------------|
| Single_direction_Wipe                                          | ▼                                                                                   |
| Wiper Timeout<br>90 -                                          |                                                                                     |
| Wipe On PowerUp                                                |                                                                                     |
| Wiping Options<br>Wiper Option OR Autowipe(in seconds)<br>30 - | Power On Raw Output(Analoge out)<br>Analoge RAW out value<br>during sensor startup. |
|                                                                | 3731                                                                                |

#### 3.0 Initiate single turbidity measurement and read.

User may issue Measure command (aM!) then wait appropriate delay and then use single measurement read(aD0!) command to read data.

#### **Step #1**

#### **Step #2**

Logger should wait's (delay) more than a M! Command's requested operational delay.

#### **Step #3**

\*\*\*\*Single measurement read\*\*\*\* Send data command (aD0!) Return a+NTU<CR><LF> Eg- 2+2.75<CR><LF> Note that 2.75 is the measured NTU value.

\_\_\_\_\_

#### 4.0 Initiate multiple turbidity measurements and read its statistical results.

User may issue "statistical measurement" command (aM6!) then wait appropriate delay and then use "statistical measurement read" (aD6!)command to read data.

#### 

#### **Step #2**

Logger should wait's(delay) more than aM6! Command's requested operational delay.

#### **Step #3**

------\*\*\*\* Full statistical measurement read\*\*\*\* Send data command (aD6!) Return a+TT.TT+MMMM.MM+AAAA.AA+LLLL.LL+SSSS.SS<CR><LF> Eg- 1+23.58+714.53+714.52+714.24+714.85<CR><LF> Note that. TT.TT= Temperature MMMM.MM = Median AAAA.AA=Average LLLL.LL = Minimum value SSSS.SS = Maximum Value

|        | uisition time | SET |
|--------|---------------|-----|
| 1 🔹 Se | econds        |     |
|        |               |     |

When using "Start statistical measurement (aM6!)" command the sensor may takes one second measurements and add to length of 5 data array. End of measuring its last measurement (5th) the sensor will calculate a statistical results from its most reason 5 measurements.

### 5.0 Initiate wipe (Clean optics) operation.

| Step #1                                                  |
|----------------------------------------------------------|
| ****Wiper Control****                                    |
| Wipe command (aM1!) Wipe action will be completed in 12s |
| Return a0121 <cr><lf></lf></cr>                          |
| Eg- 20121 <cr><lf></lf></cr>                             |
| Note that 12 is requesting of 12 seconds of delay.       |
|                                                          |

#### **Step #2**

Logger should wait's(delay) more than aM1! Command's requested operational delay.

| Wiping mode Set<br>Basic Motor Controls                      | SET                                                                                 |
|--------------------------------------------------------------|-------------------------------------------------------------------------------------|
| Single_direction_Wipe                                        |                                                                                     |
| Wiper Timeout<br>90 -                                        |                                                                                     |
| Vipe On PowerUp                                              |                                                                                     |
| Wiping Options<br>Wiper Option OR Autowipe(in seconds)<br>30 | Power On Raw Output(Analoge out)<br>Analoge RAW out value<br>during sensor startup. |
|                                                              | 3731                                                                                |

#### Some Important points.

- If power on wipe is selected the SDI12 logger may wait more than 12s to finish its operation.
- "Auto wipe" feature is not available in SDI12 mode.
- User may select how the wiper should operate when SDI12 logger issuers aM! Command.

| Basic Motor Controls  |   |
|-----------------------|---|
| Single_direction_Wipe | - |
| Single_direction_Wipe |   |
| Retum_Wipe#1          |   |
| Scrub_wipe            |   |

### 6.0 Change appropriate measurement range and "Auto range".

During normal sensor operations the logger may issue any of the following to change the current measurement command.

Note that this is a temporary range change and when the sensor's power resets the sensor range will restores to its default range that selected by the PC configuration software.

\_\_\_\_\_ \*\*\*\*Change NTU range\*\*\*\* High Range (5000NTU) \*\*Command (aM2!) Return a0001<CR><LF> Medium Range (3000NTU) \*\*Command (aM3!) Return a0001<CR><LF> Low Range (1000NTU) \*\*Command (aM4!) Return a0001<CR><LF> -----OR \_\_\_\_\_ \*\*\*\* Auto Range (Probe's software selects appropriate range) \*\*\*\* Command (aM5!) Return a0001<CR><LF>

Please note that auto range requires about 5 seconds to selects appropriate range and take a measurement. So in order to use this setting first need to use the calibration software and select 5 second or more (Data actuation period) in the SDI12 configuration window.

Note that auto range is selected by the configuration software or by the SDI12 logger the single measurement's "Measurement duration" time must be set to a value higher than 4 seconds.

| Analogue Out _RAW_setup Digital Polled MODBUS SDI12                                                       |                                                        |
|----------------------------------------------------------------------------------------------------|--------------------------------------------------------|
| Fixed Communication settings 1200,7,E,1                                                                   | SDI12 Sup                                              |
| Start Meashurement (aM!) command data acquisition period<br>Seconds<br>Use aD0! command to retrieve data. | ****Acknov<br>Return a <0<br>Eg- 1!1 <cf< th=""></cf<> |

\_\_\_\_\_

## 7.0 Basic SDI12 command set.

------\*\*\*\*Acknowledge Active Command (a!) \*\*\*\* Return a <CR><LF> Eg- 1!1<CR><LF>

------\*\*\*\*Change Address Command (aAb!) \*\*\*\* Return b<CR><LF> Eg- 1A2!2<CR><LF> ------

------\*\*\*\*Address query command (?!)\*\*\*\* Return a<CR><LF> Eg- ?!2<CR><LF>